# Knjiga prejetih faktur – Avansni računi

Kot ste verjetno že ugotovili so v zadnjih verzijah dodana nova polja, ki so povezana s prejetimi avansnimi računi. Tako je sedaj narejen vnos, kontiranje in spremljanje porabe danih avansov. Pri tej dodelavi smo se podobno kakor v programu Fakturiranje držali računovodskih predpisov in načel kontiranja ter evidentiranja avansnih računov v DDV knjigah.

To pomeni, da se kontiranje avansnega računa naredi zgolj za znesek vračunanega DDV in ustrezno evidenco v DDV knjigi. Pri prenosu končnega računa v Glavno knjigo se poleg rednih knjižb dodajo knjižbe za storno DDVja porabljenega avansa ter knjižbe za prenos avansa na konte obveznosti (zmanjšanje obveznosti za povezani avans). Poraba avansa (storno) se zabeleži tudi v DDV knjigo.

Da bi omenjeno dodelavo lahko uporabljali, je potrebno narediti nekaj nastavitev in se držati spodnjih navodil za vnos.

### Parametri

V meniju parametrov 6.1 na 5. zavihku »Parametri za prenos v GK« je potrebno izpolniti dva parametra:

- 28. »Konto danih predujmov, avansov (odliv iz TRR)«: tu je potrebno vpisati konto (običajno na sintetiki 133) na katerega boste poknjižili plačilo avansa oziroma odliv iz TRR. Konto naj bo označen, da je saldakontni in naj ne nosi DDV podatkov.

- 29. »Konto razmejitev DDVja od danih predujmov, avansov (običajno na sintetiki 295)«: na ta konto se bo poknjižil poleg konta za DDV (160) vračuni DDV. Prav tako se bo tu zaprl znesek DDVja, ko boste dani avans porabili na končnem računu. Konto naj ne bo saldakonten, nosi naj evidenco knjige prejetih faktur.<br>Externati 6.1

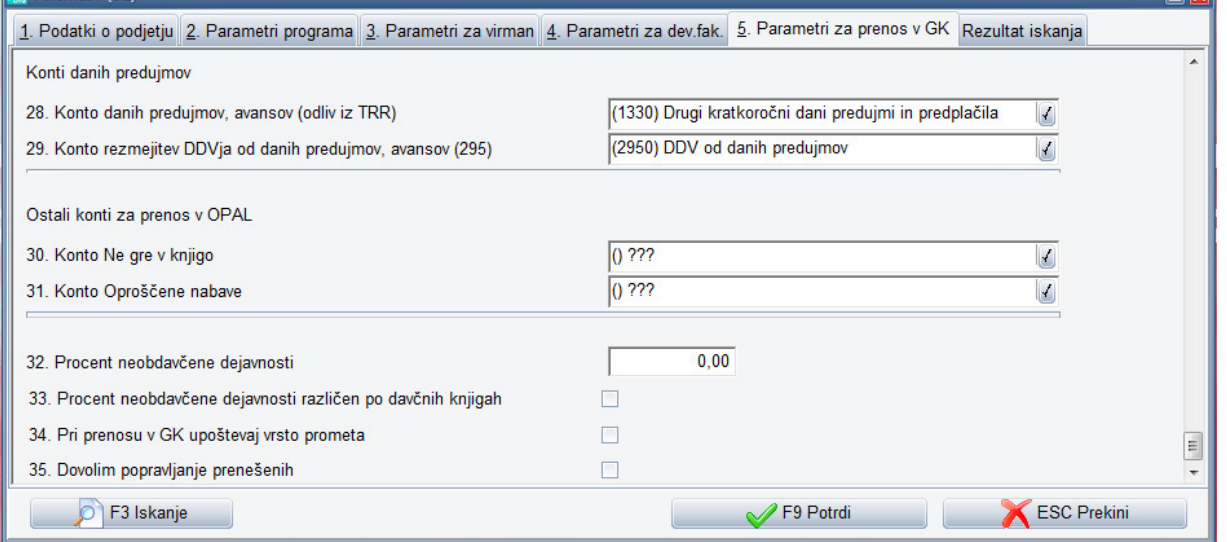

### Vnos in plačilo predračuna ali ponudbe

Ker je podlaga za izstavitev ali prejem avansnega računa plačilo avansa (po predračunu, ponudbi…) si najprej poglejmo kako vnesemo in plačamo predračun ali ponudbo. To plačilo pa bomo kasneje povezali na prejeti avansni račun.

Vnos predračuna oziroma ponudbe naredite v meniju 1.2. Vnos je precej enostaven saj ta ne zahteva veliko podatkov. Bistveni podatki so predvsem tisti za plačilo (TRR in sklic). Na zavihku »2. Kontiranje« kontov ne vnašajte, saj bi v tem primeru program pri prenosu upošteval vnesene konte na tem zavihku namesto kontov iz nastavitev. Tako bo program v našem primeru (ker kontov na 2. Zavihku ne bomo vnesli) prenesel pri prenosu plačil v GKW samo plačilo predračuna na konto 1330.

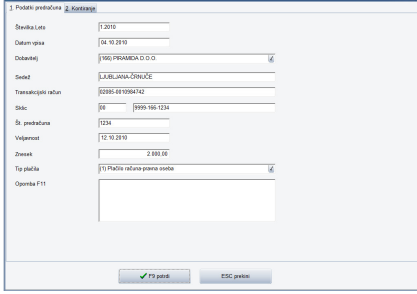

## Vnos avansnega računa

Vnos avansnega računa se od vnosa običajnega računa ne razlikuje veliko. Vnos avansa prav tako kot vnos računa naredimo v meniju 1.1. in nato F2 za nov vnos. Tu ne smemo pozabiti spremeniti »Tip dokumenta« na »2 ---prejeti avans---« nato pa nadaljujete kakor bi vnašali običajen račun. Tudi DDV zavihke se izpolnjuje enako kot pri računu.

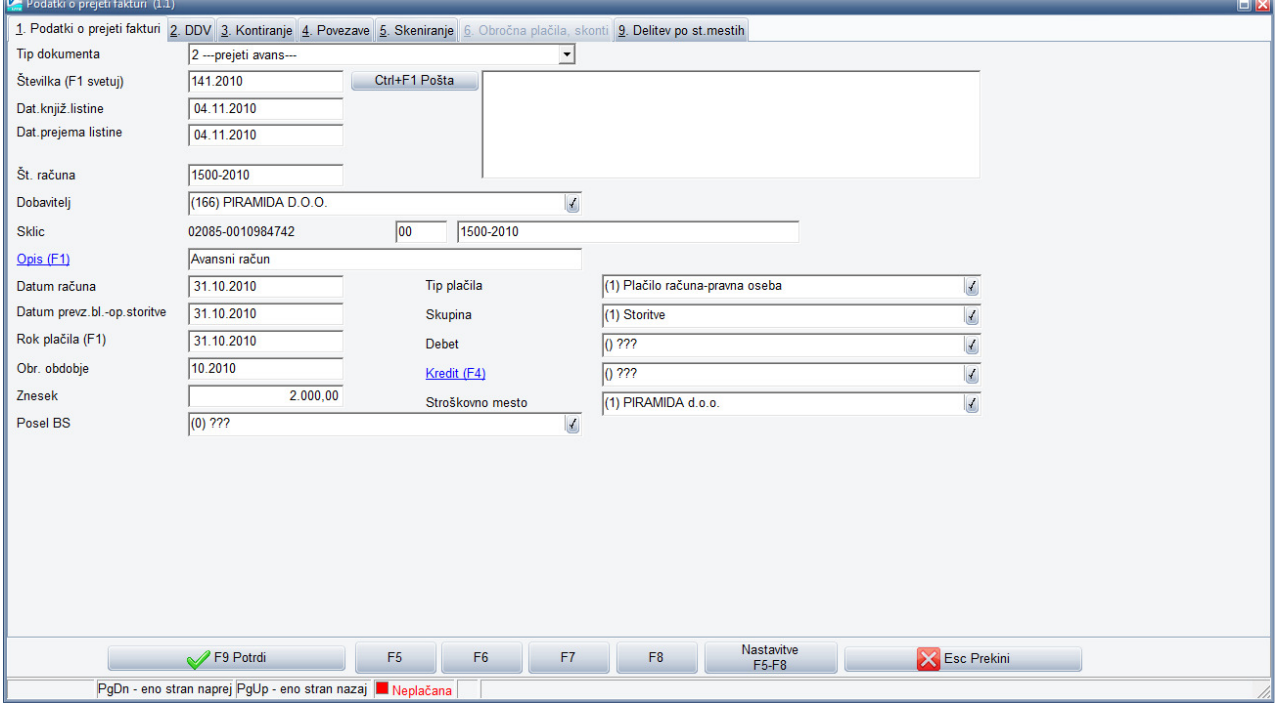

Razlike so le na prvem zavihku, kjer se vam kljub izbrani skupini konti »Debet« in »Kredit« ne izpišejo. Prav tako ni mogoče kontiranje na tretjem zavihku. Kontiranje vračunanega DDVja bo po shranitvi vnosa program naredil sam iz vnesenih kontov v parametrih. V našem primeru tako kot vidite spodaj.

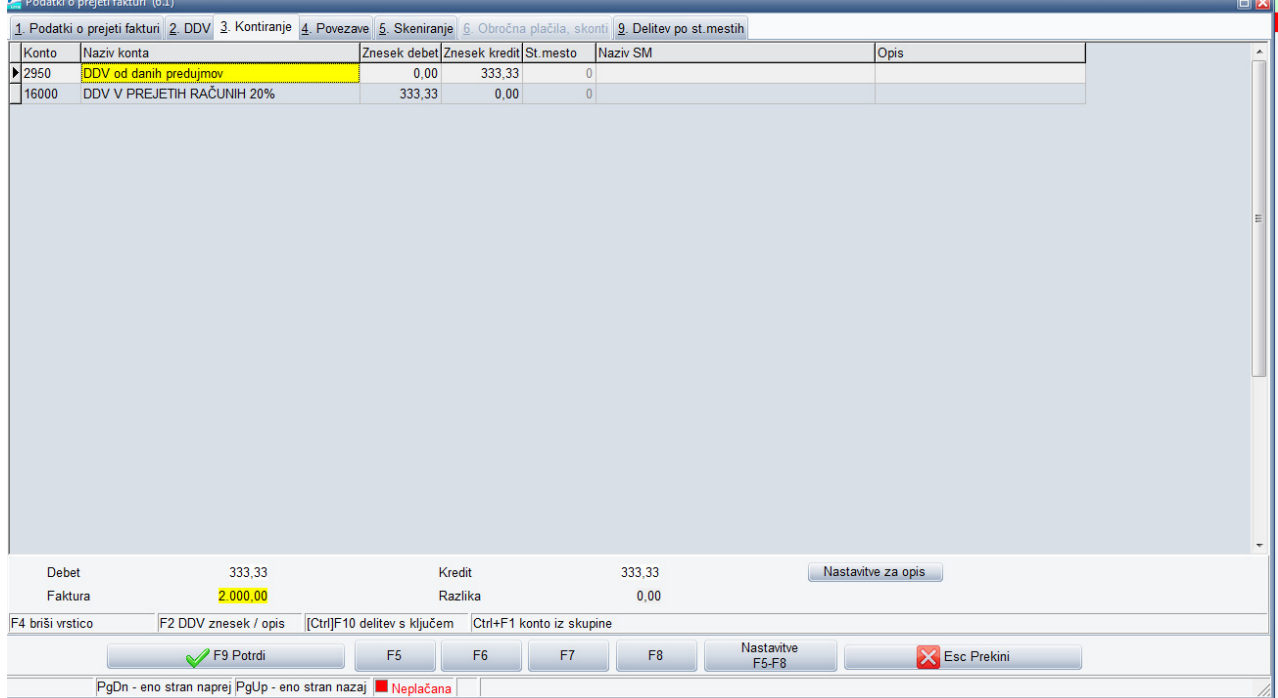

Ko vnašamo avansni račun lahko tega takoj povežemo s plačanim predračunom. Enako pa lahko storimo tudi kasneje. Povezavo naredimo na zavihku »4. Povezave« tako, da v desnem delu »Predračuni« izpolnimo številko predračuna in znesek za kolikor želimo s tem predračunom zapreti avansni račun. Številko predračuna lahko poiščete tudi tako, da v polju »Številka.Leto« skočite v šifrant predračunov s tipko F1. Kako smo to naredili v našem primeru vidite spodaj.

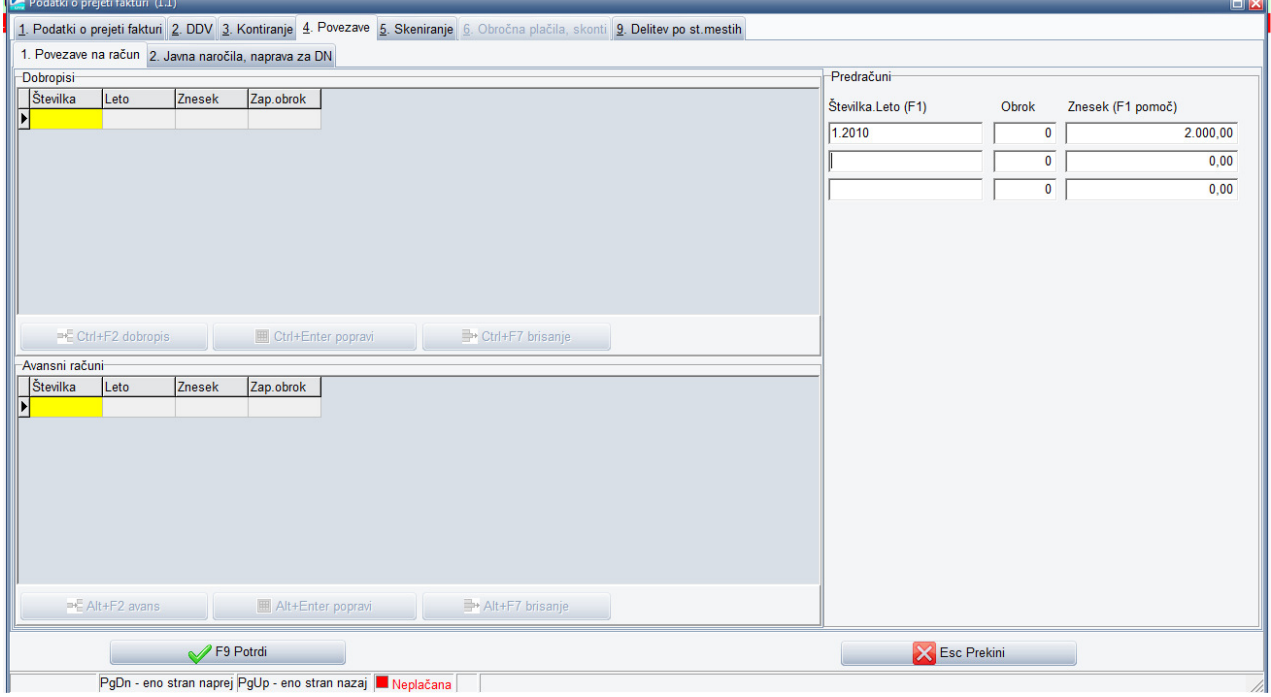

#### Povezava končnega računa in avansnega računa ter prenos v Glavno knjigo Najprej vnesemo končni račun enako kot sicer vnašamo katerikoli račun.

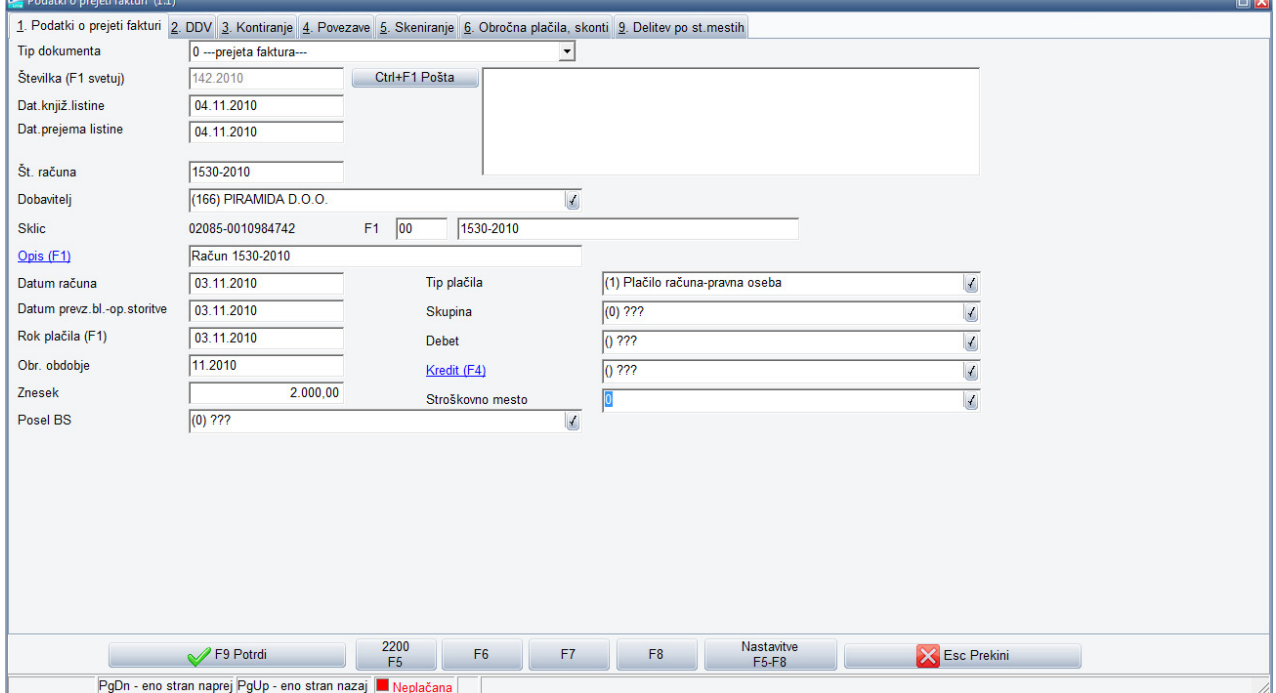

Pozorni pa moramo biti, da na zavihku »4. Povezave« v spodnjem delu »Avansni računi« s tipko »Alt+F2 avans« dodamo povezavo na avansni račun. Program pokaže vse še »neporabljene« avanse tega dobavitelja, ob potrditvi pa vpraša po znesku. Tu vnesemo znesek katerega želimo povezati na račun kar pomeni, da lahko isti avansni račun povežete na več računov dokler le tega v celoti ne porabite.

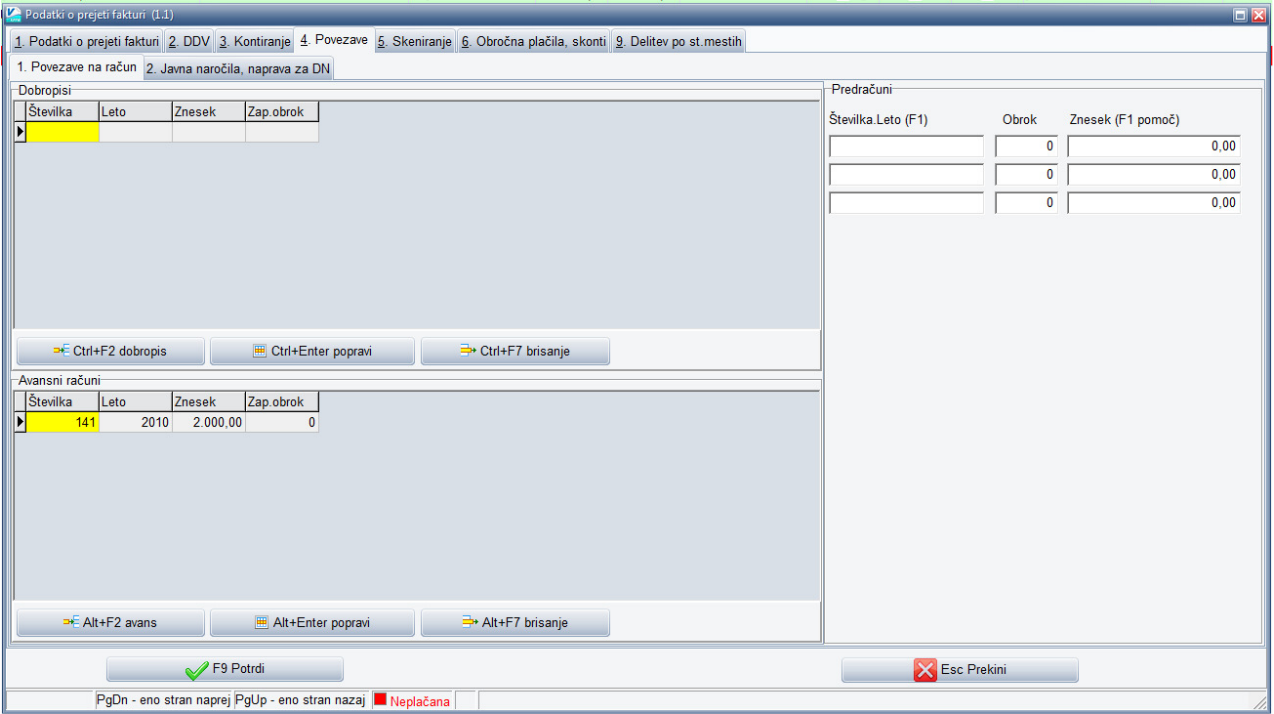

Prenos v GKW naredite v istem meniju kakor ostale račune (meni 5.1.1). Prenesejo se knjižbe računa, dodatno pa še storno knjižbe porabljenega avansa z ustrezno DDV evidenco na kontu 295X ter prenos porabljenega avansa (v višini porabljenega avansa) iz konta avansov 133X na konto obveznosti 220X. Kako bi izgledale knjižbe v GKW v našem primeru vidite spodaj.

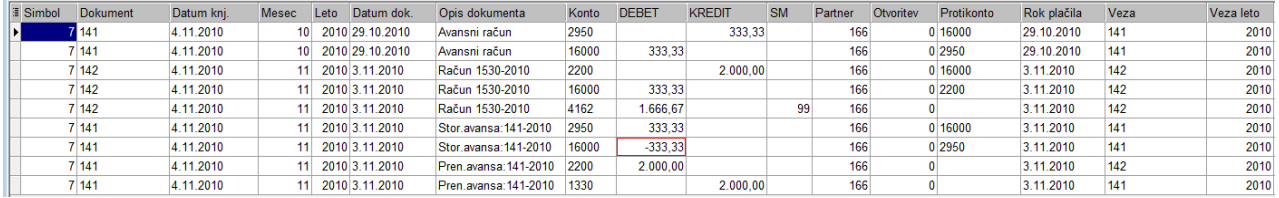

Ljubljana, November 2010